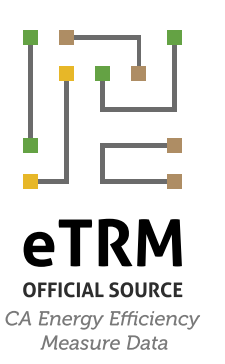

**California Statewide Deemed eTRM** Measures

# **eTRM User Guide for Base Users and Measure Contributors**

**VERSION 2.3**

*Last Updated* **December 14, 2022**

## Revision Log

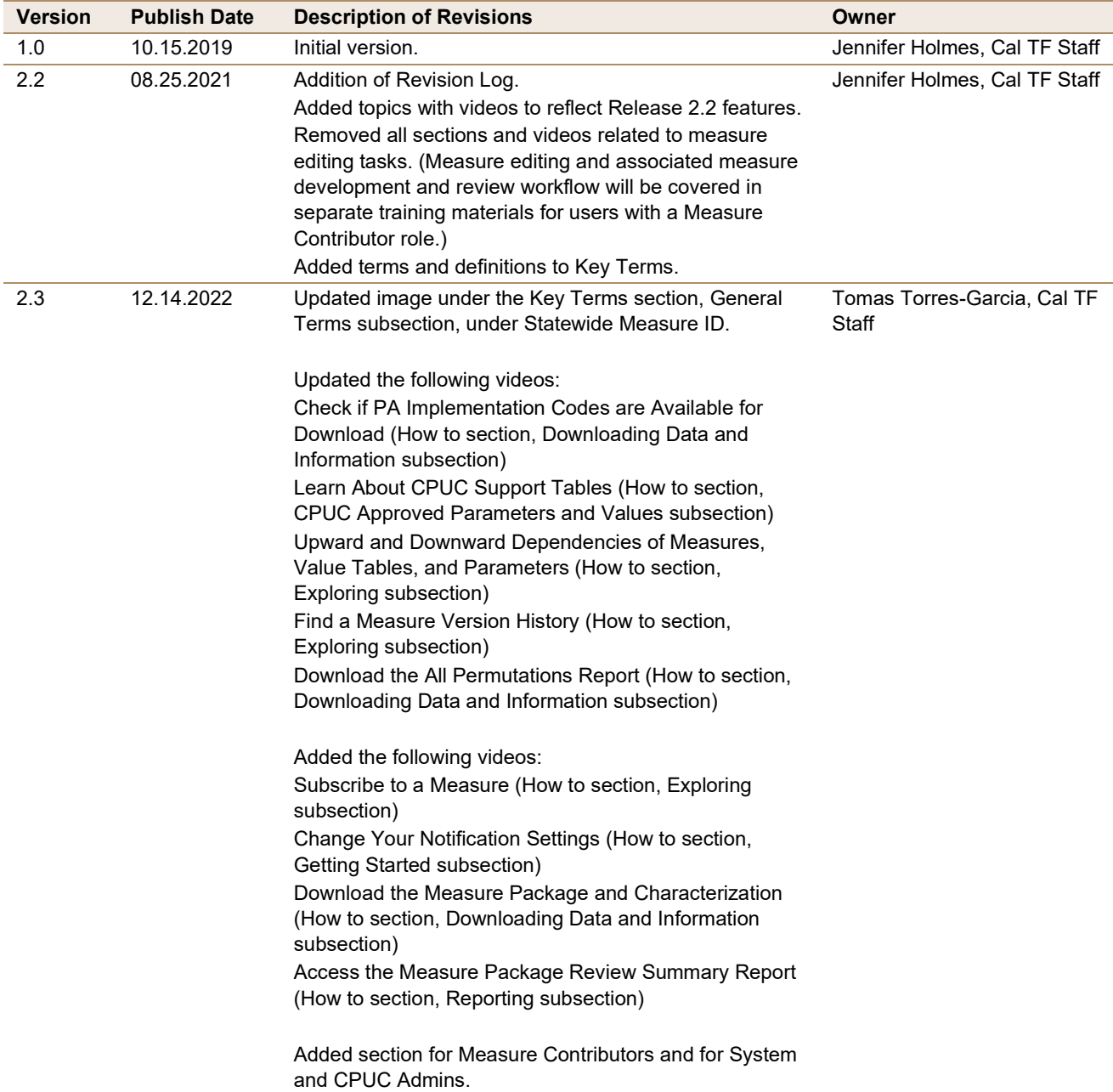

## **Table of Contents**

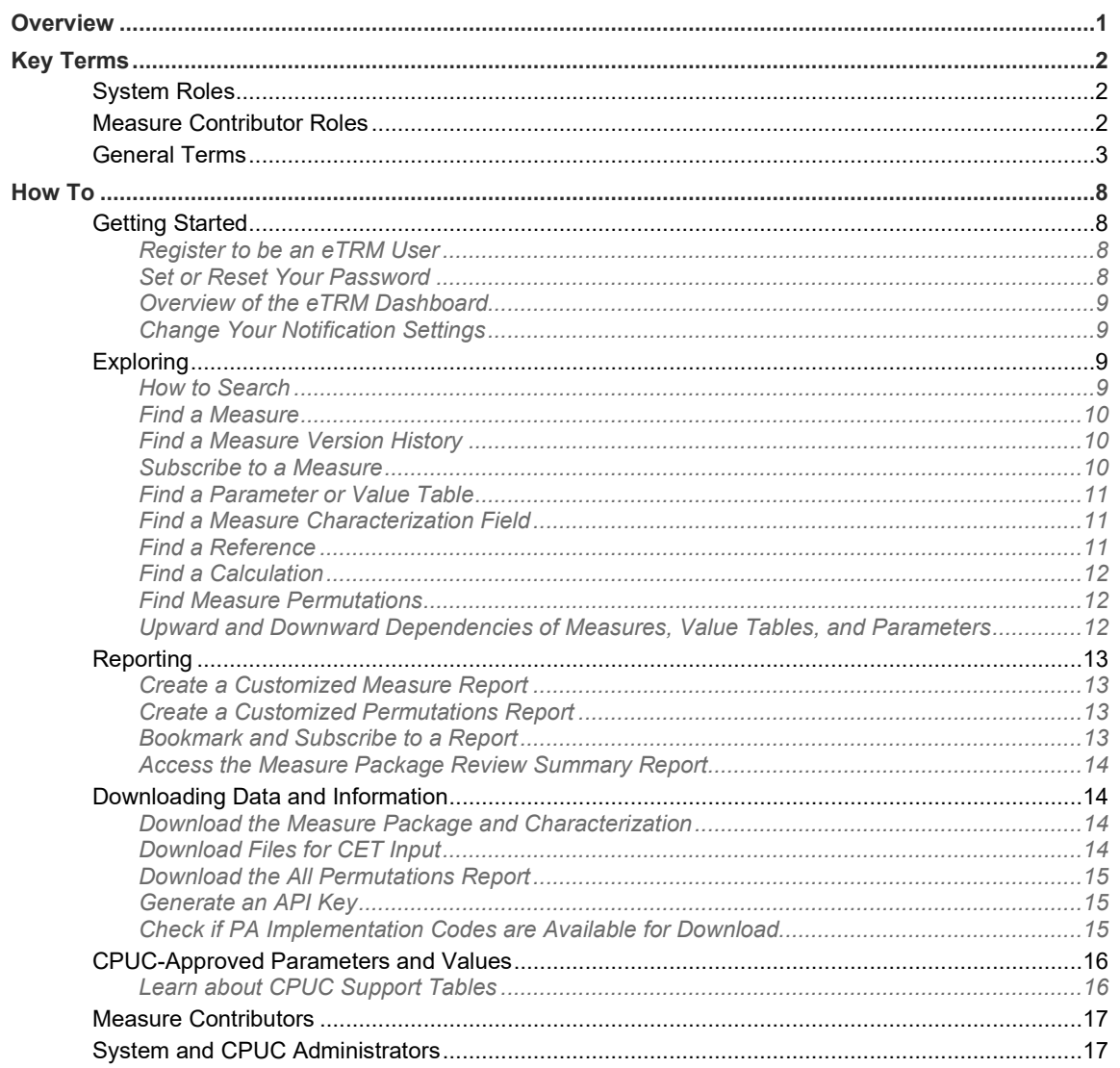

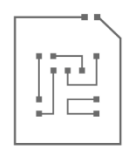

## <span id="page-3-0"></span>**Overview**

This guide will help users learn to use the California Electronic Technical Reference Manual (eTRM). The eTRM is an online database and repository of deemed energy efficiency measures available for programs administered by investor-owned utilities (IOUs) and publicly owned utilities (POUs) throughout the State of California.

This guide covers the most common tasks that **all Base Users** can complete in the eTRM.

This User Guide includes two sections:

[Key Terms](#page-4-0) are terms that eTRM users will find throughout the eTRM application. Understanding these terms will make it easier to learn how to use the eTRM.

The [How To](#page-10-0) section will help a new User learn how to navigate around and complete basic tasks in the eTRM. Each topic includes a short video that demonstrates the task**.** *Simply click on a video thumbnail in this Guide to view the video on YouTube.*

Additional resources are available on the [Tools page on the Cal TF website.](http://www.caltf.org/tools)

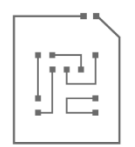

## <span id="page-4-0"></span>**Key Terms**

Key terms to aid in the understanding of fundamental concepts and features of the eTRM application are defined below.

## <span id="page-4-1"></span>System Roles

The eTRM provides three levels of system access: Base User, System Administrator, and CPUC Administrator.

A **Base User (User)** is a person who creates a User account in the eTRM. A Base User can view all Published measures and data in the eTRM. A Base User can view and edit an unpublished measure only after a System Administrator assigns them a Measure Contributor Role for a specific measure. See Measure Contributor Roles.

A **System Administrator** has universal access in the eTRM to manage and maintain reliable operation of the application. The System Administrator manages User permissions and the administration of all features and services, troubleshoots identified issues, responds to User inquiries, maintains system documentation, and manages the eTRM Reference Library and Asset Library. The System Administrator will dispatch notifications to Users as necessary.

A **CPUC Administrator** has some but not all of the system access as a System Administrator in order to maintain regulatory oversight over the CPUC Support Tables and related Shared Data Library, and to oversee the review and approval of all data, Calculations, and Permutations of Measure Versions approved for the IOU energy efficiency portfolios.

### <span id="page-4-2"></span>Measure Contributor Roles

**Measure Contributor** is a User who has been assigned a Measure Contributor Role for a specific measure by a System Administrator or a CPUC Administrator.

**Measure Contributor Role** is a designation that awards additional access and permissions to a User to view unpublished measure versions and to conduct specific editing and review tasks as part of the measure development and review processes. Measure contributor roles are: Measure Developer, Measure Reviewer, Measure Manager, Cal TF Staff Reviewer, CPUC Reviewer, and CPUC SME Reviewer.

A measure contributor role can be assigned to a User only by a CPUC Administrator or System Administrator. Tasks that can be performed by a measure contributor are not covered in this Guide, however, the Measure Contributor subsection in the How To section provides a list of videos available for Measure Contributors

## <span id="page-5-0"></span>General Terms

**All Permutations Report** is a listing of all permutations for all published measure versions, updated nightly and available for download as a .csv file.

**Announcement** is a measure-specific update emailed to subscribed Users.

**Application Programming Interface** or **API** is a software intermediary that allows two software applications to "talk" to each other. Several APIs are provided to eTRM Users for integrating eTRM with another program or data processing application.

**API Key** is a unique identifier used to authenticate an API call.

**Calculation** is an equation that calculates a value from one or more variables. In the eTRM, a calculation can reference columns of numeric values in one or more value tables and other calculated values, and thus must be arranged in the appropriate calculation order. The eTRM allows calculations to vary for selected parameter labels. For example, a measure version that has permutations for Freezer and Cooler could have different calculations for the permutations defined by each of these labels.

**CET Integration** allows a User to download a data file for one or more measures versions that is pre-formatted for analysis in the CEDARS Cost Effectiveness Tool (CET). The resultant data file output from the CET can also be uploaded into the measure permutations for comparative analysis purposes.

**CPUC Support Tables** are read-only copies of the CPUC Database for Energy Efficient Resources ("DEER") data tables. In eTRM the CPUC Support Tables are synchronized with DEER every night between 12:00 a.m. PST and 2:00 a.m. PST.

**Custom Report** is a report created by a User. See also measure report and permutations report.

**Dependencies** refers to the relationships between one or more objects to create permutations for a specific measure version within the eTRM application.

**Upward Dependency** is the relationship between an object and one or more objects it depends upon.

**Downward Dependency** is the relationship between an object and one or more objects that depends upon it.

For example, an upward dependent of the Gross Savings Installation Adjustments shared value table is the GSIA ID parameter, an object the table depends upon. A downward dependent of the GSIA value table is measure version that uses the table (SWSV001-02, for example).

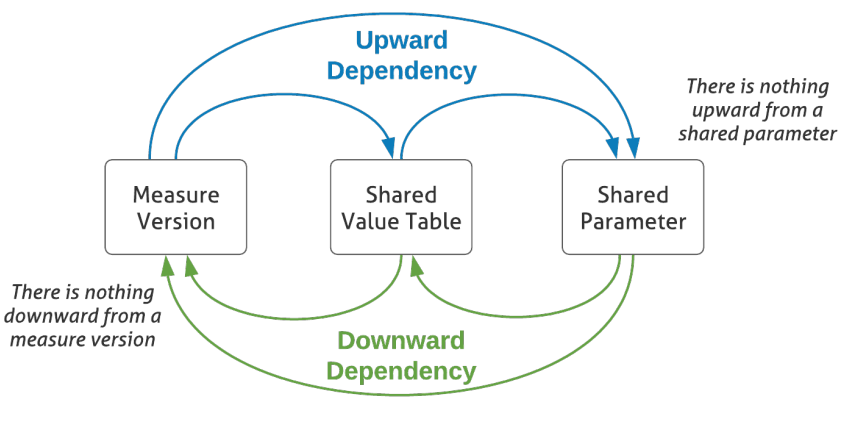

*Figure 1. Dependencies*

**Development Role** is another term for measure contributor role.

**Exclusions** are ineligible combinations of measure parameters for which permutations should not be calculated.

**Implementation Code** is a unique identifier that a program administrator (PA) assigns to a measure permutation or set of permutations that are eligible for programs in their service area. Implementation codes and associated permutation data enables a User to identify measure offerings, delivery channels, and eligibility period established by each PA.

**Measure** is one or more changes in equipment or operating practices that improves the efficiency of energy use or reduces electricity demand.

**Measure Catalog** is the listing of all published measures that are viewable by all Base Users.

**Measure Characterization** describes the baseline and measure case features of a measure, explains the methodologies to estimate impacts and incremental measure costs, and provides citations and links to references to supporting studies and other documentation.

**Measure Data** is data that is associated to a specific measure version. Data are generated via parameters, value tables, calculations, and measure properties. The eTRM then presents these data through a permutation report or a measure report.

**Measure Offering** is represented by a unique combination of measure determinants that are specifically defined for each measure. A high-efficiency clothes washer measure, for example, might include numerous measure offerings defined by combinations of washer configuration (front or top loading) and tub capacity.

**Measure Package** (formally referred to as "workpaper") is "the energy efficiency measure documentation that is needed to make a deemed energy efficiency claim. This includes but is not limited to: a narrative which describes the baseline and energy efficient case features of the energy saving technology, describes the methodologies to estimate energy impacts and incremental measure costs, provides citations and links to references and other supporting documentation, provides unit savings calculations and values for all combinations of the technology specific parameters."[1](#page-7-0)

**Measure Report** is a listing of measure data. See also custom report and shared reports.

**Measure Version** is a unique presentation of a measure, distinguished from other versions of the same measure by definitions of baseline and/or measure offerings, parameter values, key input assumptions, methodology to estimate per unit impacts and/or costs, etc. A common driver for a new measure version is a code change, regulatory directive, or policy change. See statewide measure ID for presentation of measure version number.

**Permutation** is a unique combination of parameters for which energy consumption, demand, and/or impacts are calculated. The permutations of a measure version are defined by a combination of selected shared and measure-specific parameter. Differences in electricity consumption, demand, cost, or useful lifetime require separate permutations. For example, building location is a determinant of the energy and demand of an HVAC measure. Permutations would therefore vary by building location.

**Parameter** is a variable or data field that is a defining characteristic of measure energy consumption or demand, such as building type or building vintage. A set of parameters are used to represent Permutations that qualify energy and demand impacts and costs. See also shared parameter.

**Parameter Label** is a distinct name of a specific parameter. For example, a parameter label for the "Building Type" parameter is "DMo" or "double-wide mobile home". For a measure version, all the associated parameter labels are selected for each parameter field and these parameter labels are what define each permutation row.

**Permutations Report** is a listing of a set of permutations for one or more measures. See also All Permutations Report.

**Program Administrator** is an entity tasked with the functions of portfolio management of energy efficiency programs. [2](#page-7-1)

**Published Measure Version** is a measure version that is approved to be viewed and its data can be accessed by all Base Users.

<span id="page-7-0"></span><sup>1</sup> California Public Utilities Commission (CPUC). 2021. *Resolution E-5152. Approval of the Databases for Energy-Efficiency Resources updates for Program Year 2023 and revised version for Program Years 2022 and 2021.* August 5. Pp 7-8.

<span id="page-7-1"></span><sup>2</sup> California Public Utilities Commission (CPUC), Energy Division. 2020. *Energy Efficiency Policy Manual Version 6.* April.

**Reference** is the research or data that substantiates a value or claim.

**Reference Citation** provides bibliographic information that uniquely identifies a reference.

**Reference File** refers to the electronic form of a reference in the eTRM.

**Reference Library** is the collection of all references in the eTRM.

**Reference Number** is a unique identifier of a reference in the eTRM reference library.

**Reference Tag** or **Reference Badge** is the insertion symbol that denotes a reference in the measure characterization or a value table.

**Shared Data** is data that is used to calculate impacts or costs for more than one measure and includes shared measure parameters and shared value tables.

**Shared Data Library** refers to the page in the eTRM to access all shared data.

**Shared Parameter** is a parameter used by multiple measures in the eTRM. See also parameter.

**Shared Report** is a report created by a System Administrator or CPUC Administrator that can be accessed by all Users. See also measure report and permutations report.

**Shared Value Table** is a value table used by multiple measures in the eTRM. See also value table.

**Statewide Measure ID** is the unique identifier for a statewide measure. The nomenclature is presented below:

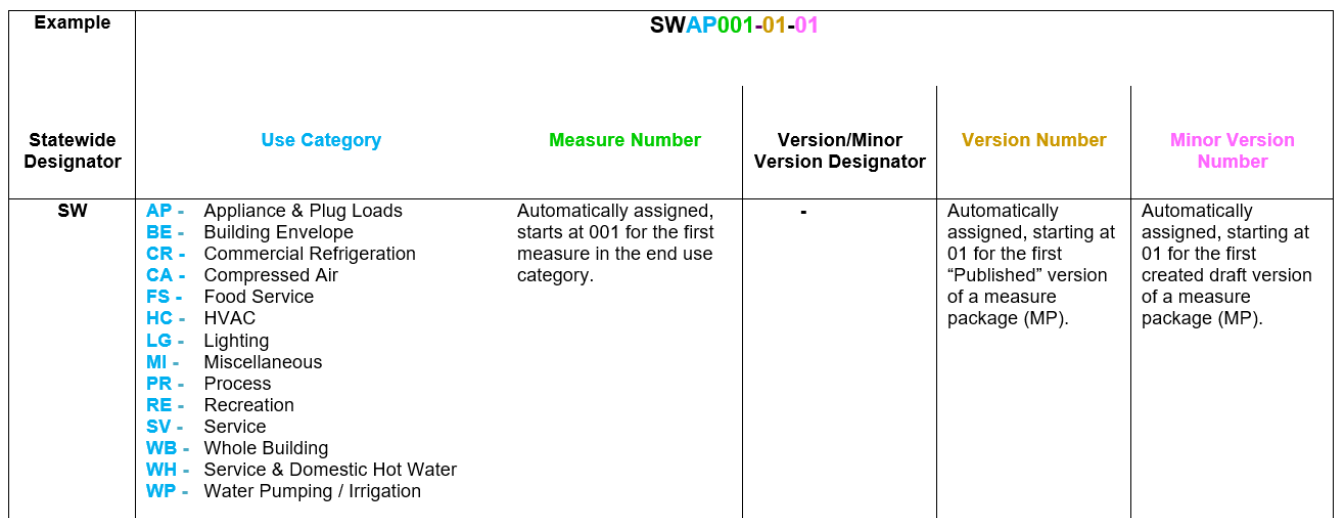

**Status** refers to the stage of development, review, or approval of a measure version. All Base Users can view measure versions with a POU Ready and CPUC Approved status.

**Subscription** is a User's enrollment to receive announcements or links to reports via email at a specified interval.

**Announcement subscription** is an opt-in action that allows Base User to receive an email notification of measure, shared parameter, or shared value table Announcement. Also see Announcement.

**Measure log subscription** is an opt-out (all measure contributors are originally opt-in) action that allows measure contributors to receive an email notification of any update to the measure log.

**Supporting Data** includes the parameters, value tables, and exclusions for a measure version.

**Unpublished Measure Version** is a measure version that is a measure version that is not approved to be viewed and its data cannot be accessed by all Base Users.

**Value Table** is a table of numeric or non-numeric variables. In the eTRM value tables are used to assign specific numeric values to calculations and to define values for measure tracking and reporting purposes. See also shared value table.

**Version History** is the listing of all versions created for a specific measure. A Base User can only see published versions in the measure version history.

<span id="page-10-0"></span>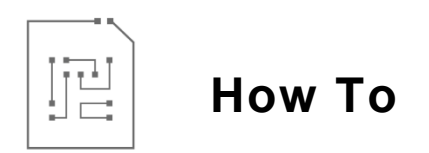

Each of the sections below provide a brief video clip showing how to complete a specific eTRM task. Click the following link for a YouTube playlist with all of the videos in this User Guide: [User Guide Playlist for Base Users.](https://www.youtube.com/@caetrm6973/playlists)

## <span id="page-10-1"></span>Getting Started

To get started, navigate to [http://www.caetrm.com](http://www.caetrm.com/) and follow the steps below to register for a User account.

#### <span id="page-10-2"></span>**Register to be an eTRM User**

To view or use the eTRM a User must first register for an account.

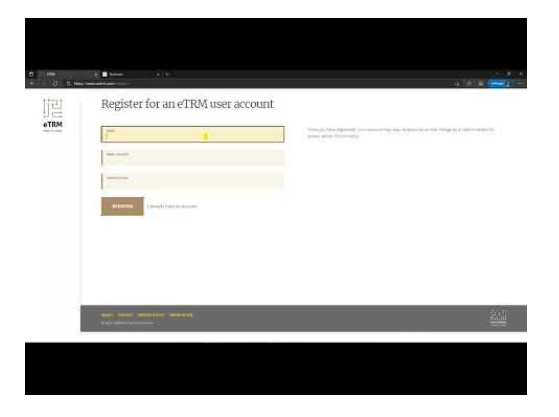

#### <span id="page-10-3"></span>**Set or Reset Your Password**

After registering for an account, the User will receive a confirmation email with a link to verify the registered email address and set the account password.

A User can also reset their password at any time by following the steps in this video.

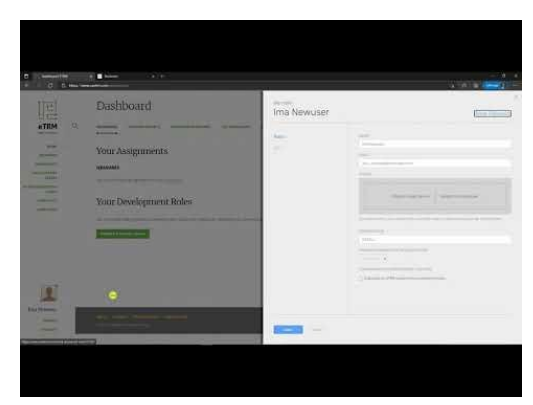

#### <span id="page-11-0"></span>**Overview of the eTRM Dashboard**

This video provides a general overview of the eTRM Dashboard.

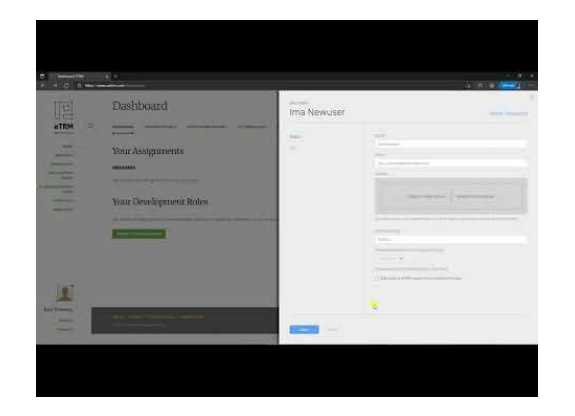

<span id="page-11-1"></span>**Change Your Notification Settings** This video outlines how to modify your communication preferences for the eTRM.

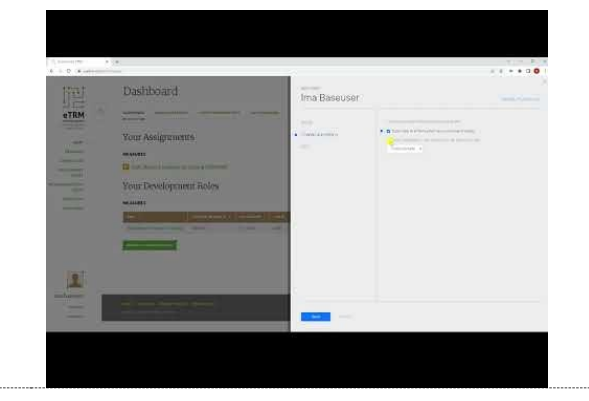

## <span id="page-11-2"></span>Exploring

The following videos describe how to navigate within the eTRM application.

#### <span id="page-11-3"></span>**How to Search**

This video provides an overview of search capabilities within the eTRM.

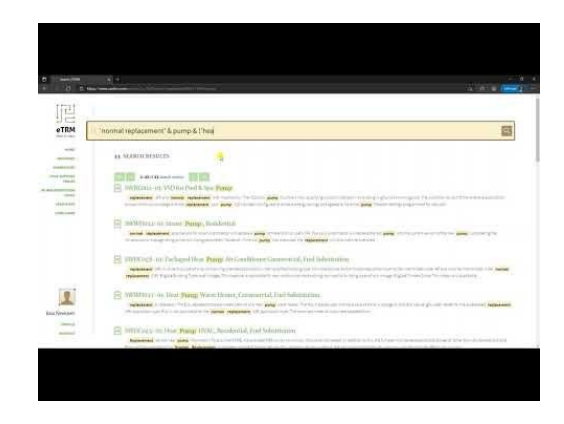

#### <span id="page-12-0"></span>**Find a Measure**

This video outlines how to search for a published measure in the measure catalog.

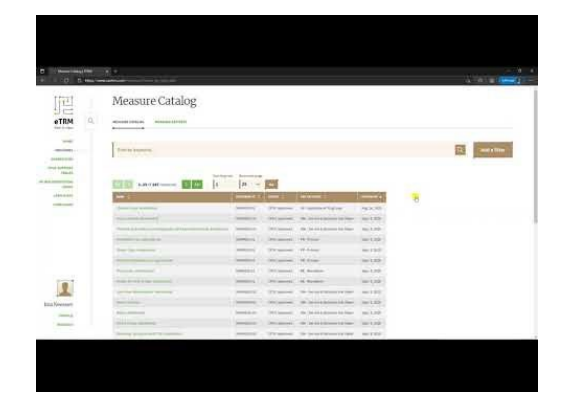

#### <span id="page-12-1"></span>**Find a Measure Version History**

This video explains version history and how to access different published measure versions in the eTRM.

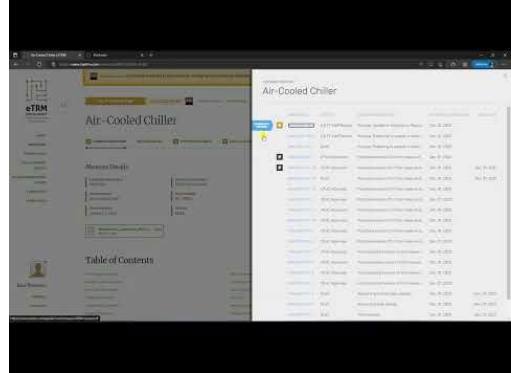

#### <span id="page-12-2"></span>**Subscribe to a Measure**

This video shows how to subscribe to a measure and how to view your current subscriptions.

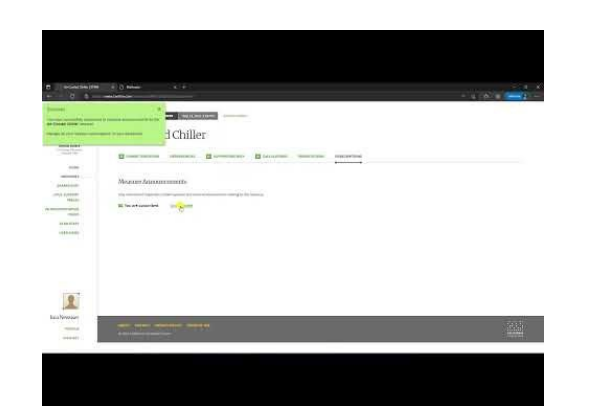

#### <span id="page-13-0"></span>**Find a Parameter or Value Table**

This video shows how to find the parameters and value tables associated with a measure.

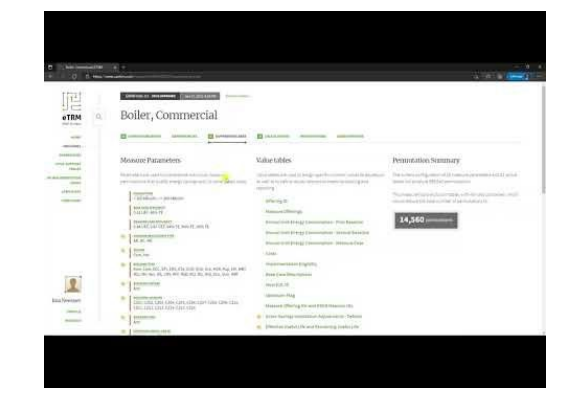

<span id="page-13-1"></span>**Find a Measure Characterization Field** This video shows how to navigate to the measure characterization of a measure.

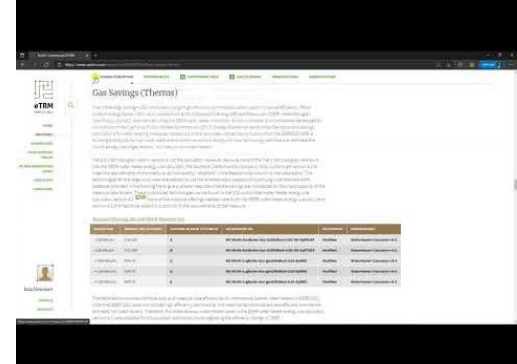

#### <span id="page-13-2"></span>**Find a Reference**

This video shows how to locate and download references associated with a specific measure.

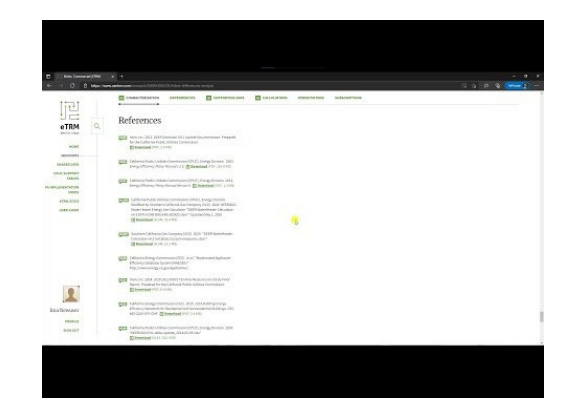

#### <span id="page-14-0"></span>**Find a Calculation**

This video shows how to find the calculations associated a measure.

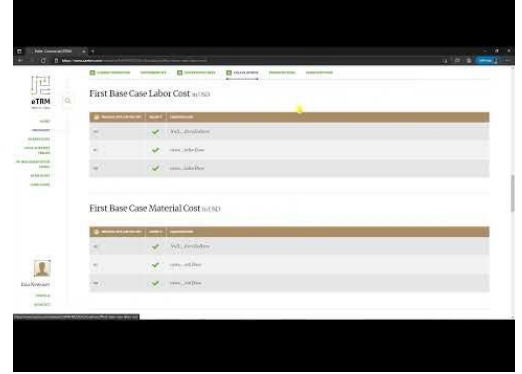

### <span id="page-14-1"></span>**Find Measure Permutations** This video shows how to find measure

permutations.

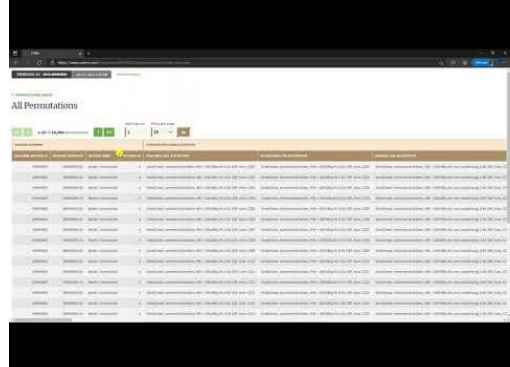

#### <span id="page-14-2"></span>**Upward and Downward Dependencies of Measures, Value Tables, and Parameters** This video explains the dependencies tab in the eTRM application.

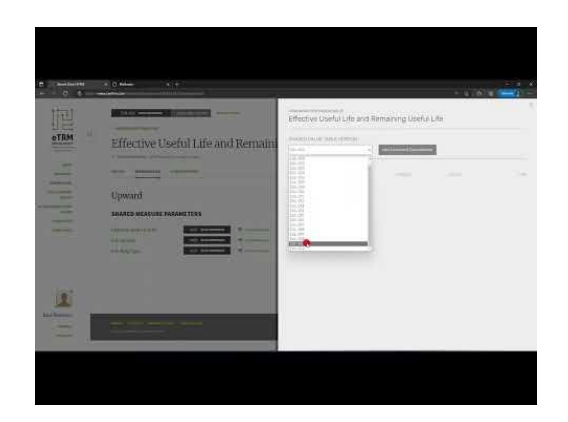

## <span id="page-15-0"></span>Reporting

An eTRM User can create measure reports and permutation reports. A measure report allows a User to view selected fields for multiple measures simultaneously. A permutation report allows a User to view a subset of measure permutations.

Customized measure and permutation reports are visible to the User who created them. A System Administrator or CPUC Administrator can create shared reports that all Base Users can view.

<span id="page-15-1"></span>**Create a Customized Measure Report**

This video introduces the measure report feature and outlines how to create a customized measure report.

<span id="page-15-2"></span>**Create a Customized Permutations Report** This video introduces the permutation report feature and outlines how to create a customized permutation report.

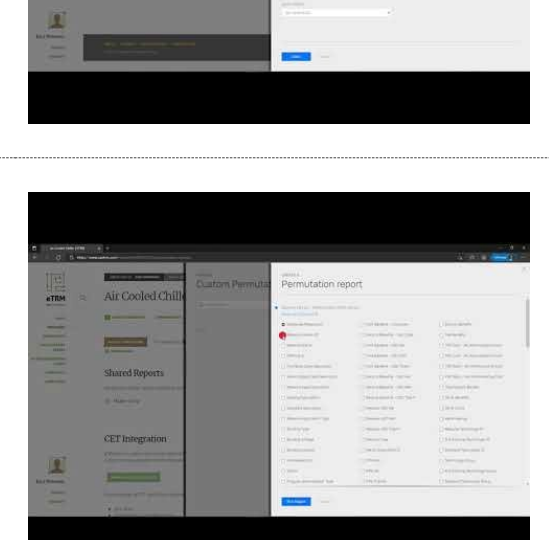

#### <span id="page-15-3"></span>**Bookmark and Subscribe to a Report**

A User can bookmark and subscribe to measure and permutation reports.

Bookmarking allows a User to easily access the report from the "Measure Reports" section of the Dashboard.

Subscribing allows a User to receive a monthly or quarterly email that contains the results of the report.

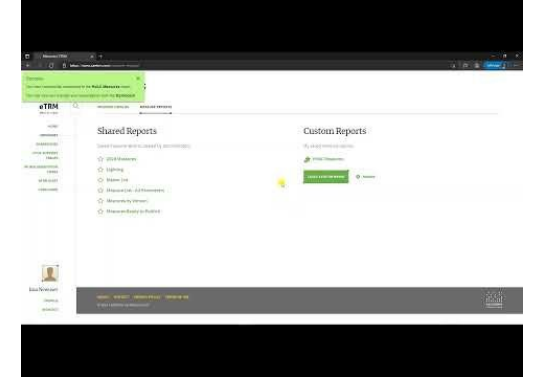

#### <span id="page-16-0"></span>**Access the Measure Package Review Summary Report**

This video explains how to find and download the Measure Package Review Summary Report. This is a retrospective report that displays the measure versions for which the CPUC has issued a disposition (Approved, Rejected) or that were Under Review during the previous calendar month

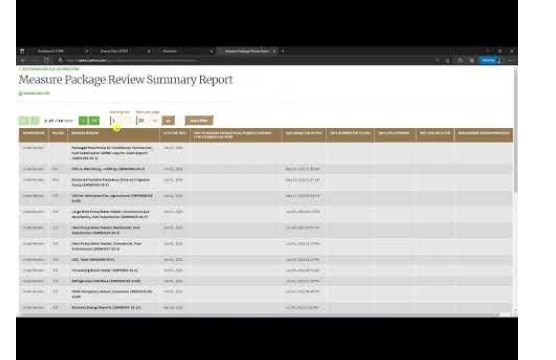

## <span id="page-16-1"></span>Downloading Data and Information

The videos below explain how a Base User can export data from the eTRM for customized purposes or use in other data systems.

#### <span id="page-16-2"></span>**Download the Measure Package and Characterization**

This video shows hot to download the Measure Package and Characterization for measures. The Measure Package includes: CSV files of parameters, value tables, permutation table and reference files, a PDF of the characterization, as well as the measure JSON file (JavaScript Object Notation, a text file format used for structured data).

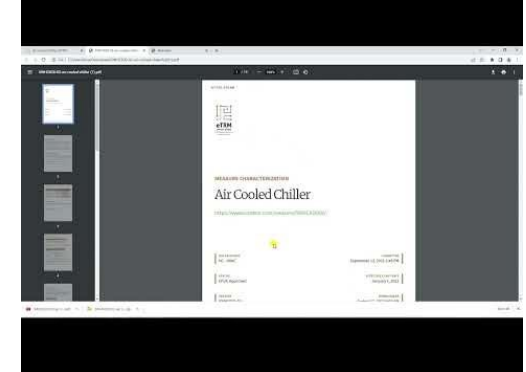

#### <span id="page-16-3"></span>**Download Files for CET Input**

This video explains how to download files that can be uploaded into the CET for a single measure and for multiple measures in an end use category.

Users should consult CET documentation for specific instructions on how to use the CET.

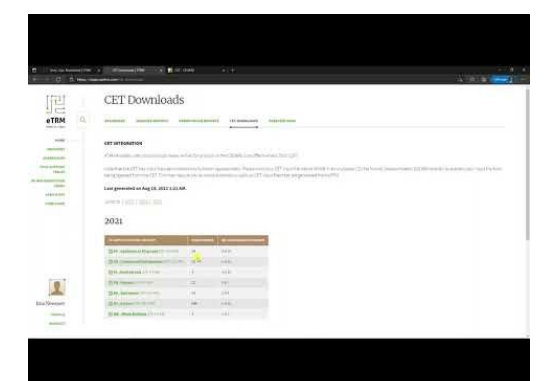

#### <span id="page-17-0"></span>**Download the All Permutations Report**

The All Permutations Report is a downloadable listing of all permutations of all published measures in the eTRM. This video explains how to find and download the All Permutations Report.

The All Permutations report falls into two, mutually exclusive groups (note that each report may contain more than one file since there is a limit of 1 million rows per ,csv file):

Expired – Includes all permutations that expired before Jan 1st of the current program year.

Active or Future – Includes all permutations that are active as of Jan 1st of the current program year or that will be active in the future.

#### <span id="page-17-1"></span>**Generate an API Key**

This video explains how to generate a unique API Key to enable consumption of eTRM data in external applications.

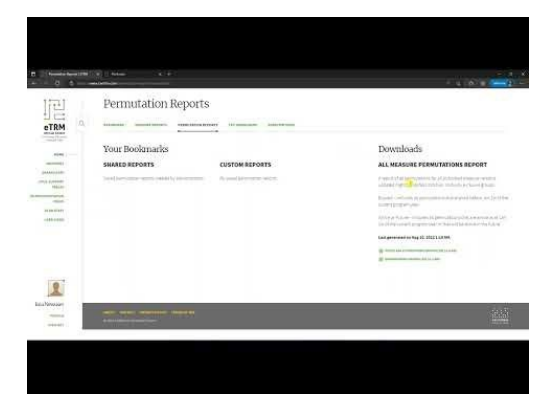

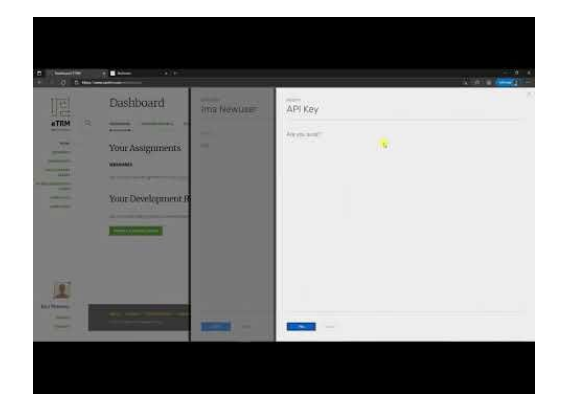

#### <span id="page-17-2"></span>**Check if PA Implementation Codes are Available for Download**

This video explains how to find and download implementation codes and associated permutation data for measure version permutations that are eligible in a specific PA service area.

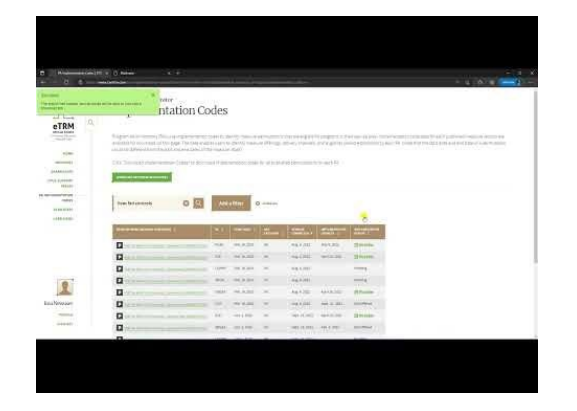

## <span id="page-18-0"></span>CPUC-Approved Parameters and Values

This section will familiarize Base Users with the CPUC Support Tables and how the eTRM Shared Data Library is synchronized to contain CPUC-approved current and future values.

#### <span id="page-18-1"></span>**Learn about CPUC Support Tables**

This video introduces the CPUC Support Tables, how the eTRM Shared Data Library is updated from the CPUC Support Tables and explains the CPUC Change Log.

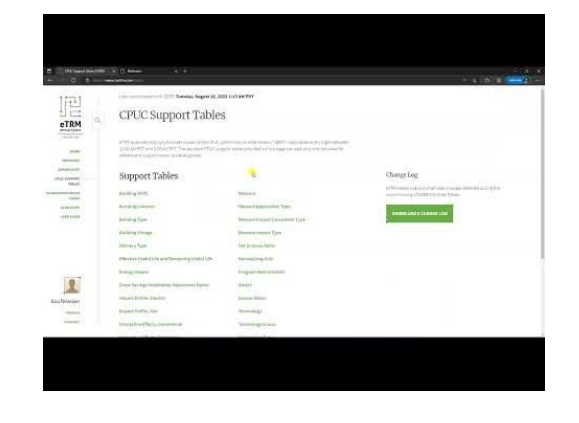

### <span id="page-19-0"></span>Measure Contributors

This section is intended for a Base User who is/will be assigned one of the following measure contributor roles: Measure Developer, Measure Reviewer, Measure Manager, Cal TF Staff Reviewer, CPUC Reviewer, and CPUC SME Reviewer.

Click the following link for a YouTube playlist with all of the videos that are currently available for Measure Contributors, the complete list of videos in the [Measure Contributors Playlist](https://www.youtube.com/playlist?list=PLFXHacjqtdDKmHWUVXHrOJOOb7LrU3t-V) is below:

Assign a User or Take Assignment of a Measure

Access and Use the Measure Log and Characterization Review Comments

Import and Update Dependencies

Create a Value Table

Configure Value Table Columns in a Characterization Section

Add PA Implementation Codes to a Measure

## <span id="page-19-1"></span>System and CPUC Administrators

This section is intended for System and CPUC Administrators.

Click the following link for a YouTube playlist with all of the videos that are currently available for System and CPUC Administrators, the complete list of videos in the [Measure Contributors](https://www.youtube.com/playlist?list=PLFXHacjqtdDKmHWUVXHrOJOOb7LrU3t-V)  [Playlist](https://www.youtube.com/playlist?list=PLFXHacjqtdDKmHWUVXHrOJOOb7LrU3t-V) is below:

Change Measure Start and End Dates

How to Publish a Measure

Add and Maintain Shared Data